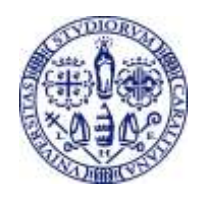

**Università degli Studi di Cagliari** Responsabile della prevenzione della corruzione e della trasparenza Dirigente: Gaetano Melis

# GUIDA OPERATIVA PER L'INSERIMENTO DEI DATI/DOCUMENTI RELATIVI AI CONSULENTI/COLLABORATORI NEL SISTEMA PerlaPA E PER LA GESTIONE DELLE TABELLE "SOVVENZIONI/SUSSIDI" DELLA SEZIONE "AMMINISTRAZIONE TRASPARENTE" (Ver. 1.2 del 5 agosto 2019)

### La presente guida annulla e sostituisce le precedenti adottate sui medesimi argomenti.

Ogni struttura dell'Ateneo si occupa, conformemente al d.lgs. n. 33/2013, al PTPC più recente e alle istruzioni del Responsabile della prevenzione della corruzione e della trasparenza (RPCT):

- 1. dell'inserimento nel sistema PerlaPA dei dati relativi ai propri consulenti/collaboratori;
- 2. della pubblicazione nella sezione "Amministrazione trasparente" dei dati concernenti i sussidi da essa gestiti.

La presente guida contiene le istruzioni del RPCT di Ateneo sui temi trattati. Si chiede alle strutture di osservarle scrupolosamente e, in caso di ipotesi dubbie, di contattare lo staff del RPCT, evitando di assumere iniziative autonome.

# Sommario

## *[Inserimento dati consulenti/collaboratori su PerlaPA \(rif. artt. 15 e 9-bis del d.lgs. n. 33/2013\)](#page-1-0)*

[Consulenti a titolo gratuito \(compresi i casi di mero rimborso spese\)](#page-1-1)

- [CAMPO "Soggetto percettore"](#page-2-0) [CAMPO "Estremi di conferimento dell'incarico"](#page-2-1)
- [CAMPO "Oggetto dell'incarico"](#page-2-2)

[CAMPO "Attestazione verifica insussistenza"](#page-2-3)

[CAMPO "Sito"](#page-2-4)

[CAMPO "Curriculum"](#page-2-5)

[CAMPO "Dichiarazione svolgimento altri incarichi"](#page-3-0)

[MODELLO DOMANDA DI SELEZIONE](#page-4-0)

### *[Tabella sovvenzioni/sussidi \(rif. artt. 26 e 27, d.lgs. n. 33/2013\)](#page-5-0)*

[Limiti alla pubblicazione](#page-5-1) [CAMPO "Beneficiario"](#page-5-2) [CAMPO "Dati fiscali"](#page-5-3) [CAMPO "Importo"](#page-6-0) [CAMPO "Norma o titolo"](#page-6-1) [CAMPO "Ufficio"](#page-6-2) [CAMPO "Responsabile"](#page-6-3) [CAMPO "Modalità individuazione beneficiario"](#page-6-4) [CAMPO "Progetto selezionato"](#page-6-5) [CAMPO "Curriculum incaricato"](#page-6-6) [MODELLO DOMANDA DI SELEZIONE](#page-7-0)

### *[Esempi](#page-8-0)*

*[Per approfondimenti](#page-9-0)*

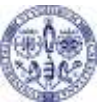

### **GUIDA OPERATIVA PER LA GESTIONE DELLE TABELLE "SOVVENZIONI/SUSSIDI" DELLA SEZIONE "AMMINISTRAZIONE TRASPARENTE" E PER L'INSERIMENTO DEI DATI/DOCUMENTI RELATIVI AI CONSULENTI/COLLABORATORI NEL SISTEMA PERLAPA (VER. 1.0)**

# <span id="page-1-0"></span>Inserimento dati consulenti/collaboratori su PerlaPA (rif. artt. 15 e 9 bis del d.lgs. n. 33/2013)

Ai sensi dell'art. 9-bis del d.lgs. n. 33/13 ed in conformità al PTPC 2019-2021 di Ateneo, a decorrere dal 01/01/2019, gli obblighi di trasparenza relativi ai consulenti/collaboratori sono assolti SOLO mediante inserimento dei dati nel sistema PerlaPA, accessibile per gli utenti esterni dal sito: [www.consulentipubblici.gov.it.](http://www.consulentipubblici.gov.it/)

Le tabelle consulenti/collaboratori saranno mantenute esclusivamente per la pubblicazione dei dati relativi agli assegni di ricerca da parte della Direzione per il Personale. Ciò è reso necessario dal fatto che gli assegni di ricerca, la cui disciplina è contenuta nella L. n. 240/2010, sono difficilmente inquadrabili tra le consulenze soggette a comunicazione al Dipartimento della Funzione Pubblica e destinate alla banca dati "Anagrafe delle prestazioni" (cfr. art. 53 del d.lgs. n. 165/01), ma non sono neppure qualificabili come sovvenzioni/sussidi (cfr. art. 26 del d.lgs. n. 33/13).

Si ricorda che la pubblicazione dei dati relativi ai consulenti deve avvenire perentoriamente entro tre mesi dal conferimento dell'incarico (art. 15, c. 4, d.lgs. n. 33/13).

Le istruzioni che seguono si riferiscono alla compilazione dei campi della maschera di inserimento PerlaPA, relativa ai consulenti/collaboratori.

## <span id="page-1-1"></span>Consulenti a titolo gratuito (compresi i casi di mero rimborso spese)

A norma di legge, secondo una lettura condivisa peraltro anche dall'ANAC [\(http://www.anticorruzione.it/portal/public/classic/MenuServizio/FAQ/Trasparenza#6](http://www.anticorruzione.it/portal/public/classic/MenuServizio/FAQ/Trasparenza#6) ), è obbligatoria la pubblicazione dei dati relativi ai consulenti anche qualora l'incarico sia assunto a titolo gratuito.

Si intendono a titolo gratuito anche i consulenti a cui sia riconosciuto esclusivamente un rimborso spese (viaggio, vitto, alloggio…). In questo caso, il rimborso spese erogato NON dovrà figurare nel campo "Compenso lordo".

## CASO PARTICOLARE: interventi ad eventi con finalità divulgativa, di confronto o di dibattito

Non sono soggetti a pubblicazione i dati relativi alle attività seguenti: interventi o relazioni a seminari, convegni o eventi organizzati o compartecipati dall'Università di Cagliari con finalità divulgativa, di confronto o di dibattito (Circolare del Presidente del Consiglio dei Ministri – Dipartimento della Funzione Pubblica 16 dicembre 1998, n. 10), per i quali è previsto il solo rimborso spese. In tali casi, infatti, l'Ateneo invita soggetti con specifica competenza ad intervenire ad eventi senza richiedere alcun tipo di collaborazione o consulenza propriamente dette e senza la stipula di alcun contratto. L'invito allo svolgimento di interventi o relazioni a seminari o convegni, infatti, deve essere tenuto distinto dall'incarico seminariale in cui prevalga la collaborazione allo svolgimento di attività didattica o formativa. In quest'ultimo

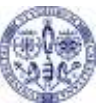

#### **GUIDA OPERATIVA PER LA GESTIONE DELLE TABELLE "SOVVENZIONI/SUSSIDI" DELLA SEZIONE "AMMINISTRAZIONE TRASPARENTE" E PER L'INSERIMENTO DEI DATI/DOCUMENTI RELATIVI AI CONSULENTI/COLLABORATORI NEL SISTEMA PERLAPA (VER. 1.0)**

caso i dati relativi all'incarico sono soggetti agli adempimenti di trasparenza, anche qualora l'attività sia svolta a titolo gratuito (ivi compreso il caso in cui sia riconosciuto un mero rimborso spese).

### <span id="page-2-0"></span>CAMPO "Soggetto percettore"

Indicare il nominativo del consulente/collaboratore rispettando il formato "COGNOME Nome".

## <span id="page-2-1"></span>CAMPO "Estremi di conferimento dell'incarico"

Indicare tutti gli elementi che consentano l'univoca identificazione dell'atto di conferimento dell'incarico (esempio: numero di protocollo, numero di repertorio, data, …).

## <span id="page-2-2"></span>CAMPO "Oggetto dell'incarico"

Indicare gli estremi del bando di selezione e descrivere l'attività cui è chiamato il consulente/collaboratore, rispettando (possibilmente alla lettera) quanto specificato nel bando stesso.

## <span id="page-2-3"></span>CAMPO "Attestazione verifica insussistenza"

Il consulente/collaboratore dovrà dichiarare l'assenza di situazioni di conflitto di interessi. Dopo aver verificato la presenza della suddetta dichiarazione nella domanda di partecipazione del candidato, inserire in tabella la dicitura "Effettuata". **N.B.**

**Inserire nel modulo di domanda di partecipazione la formula corrispondente indicata nel documento "Clausole standard trasparenza/anticorruzione consulenti e collaboratori"**

### <span id="page-2-4"></span>CAMPO "Sito"

Indicare sempre: [www.unica.it](http://www.unica.it/)

### <span id="page-2-5"></span>CAMPO "Curriculum"

Si consiglia di fornire al candidato consulente/collaboratore, unitamente alla domanda di partecipazione alla selezione, il modello di CV disponibile al seguente link: http://trasparenza.unica.it/strumenti/.

Questo modello di CV non richiede l'inserimento di dati personali eccedenti e, pertanto, una volta ricevuto, potrà essere pubblicato avendo cura soltanto di **oscurare la firma autografa del dichiarante**. In ogni caso, il modello può essere personalizzato in base alle specificità del bando di selezione.

Quindi, per quanto concerne la pubblicazione dei CV ci sono due possibili soluzioni alternative:

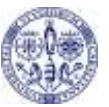

a) Pubblicare i CV che i consulenti/collaboratori inviano autonomamente (con i loro molteplici formati e relative infomazioni) **avendo cura di oscurare preventivamente tutti i dati eccedenti** (es.: residenza, indirizzo di posta elettronica personale, telefono personale, firma autografa, foto, etc.).

## Oppure

b) In caso di selezione preliminare, fornire ai candidati, in fase di presentazione della domanda di partecipazione, il modello di CV qui suggerito (link: http://trasparenza.unica.it/strumenti/), che richiede, prima di essere pubblicato, soltanto l'**oscuramento della sola firma autografa del dichiarante**.

Prima della pubblicazione occorre **accertarsi sempre che l'interessato non abbia riportato nel curriculum dati personali eccedenti e non pertinenti, nonché categorie particolari di dati personali ("sensibili") e giudiziari** (artt. 9 e 10 del Regolamento (UE) 2016/679). Se del caso, compete al responsabile della pubblicazione provvedere all'oscuramento dei dati eccedenti prima della pubblicazione.

# <span id="page-3-0"></span>CAMPO "Dichiarazione svolgimento altri incarichi"

Devono essere indicati "i dati relativi allo svolgimento di incarichi o la titolarità di cariche in enti di diritto privato regolati o finanziati dalla pubblica amministrazione o lo svolgimento di attività professionali" (sia che si tratti di lavoro autonomo che di lavoro subordinato).

**N.B.**

**Inserire nel modulo di domanda di partecipazione alle selezioni la formula corrispondente indicata nel documento "Clausole standard trasparenza/anticorruzione selezione consulenti e collaboratori"**.

In base a quanto previsto dal d.lgs. n.33/2013, per ogni consulente/collaboratore devono essere pubblicati **SOLO I DATI** [NON LE DICHIARAZIONI] relativi allo svolgimento di altri incarichi La maschera PerlaPA richiede, invece, che questi dati compaiano in una dichiarazione in formato PDF. Pertanto, si prega di seguire le seguenti istruzioni operative.

# CASO 1: IL CONSULENTE NON HA DICHIARATO NÉ INCARICHI, NÉ CARICHE, NÉ ATTIVITÀ PROFESSIONALI NELLA DOMANDA DI PARTECIPAZIONE ALLA SELEZIONE

Preparare un file PDF con l'intestazione della struttura di appartenenza in cui comparirà quest'unica frase: "Il/La consulente ha dichiarato nella domanda di partecipazione alla selezione di non ricoprire cariche o svolgere incarichi in enti di diritto privato regolati o finanziati dalla pubblica amministrazione e di non svolgere alcuna attività professionale".

Lo stesso file, ovviamente, è utilizzabile per più pubblicazioni.

CASO 2: IL CONSULENTE HA DICHIARATO INCARICHI e/o CARICHE e/o ATTIVITÀ PROFESSIONALI NELLA DOMANDA DI PARTECIPAZIONE ALLA SELEZIONE

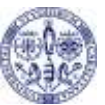

### **GUIDA OPERATIVA PER LA GESTIONE DELLE TABELLE "SOVVENZIONI/SUSSIDI" DELLA SEZIONE "AMMINISTRAZIONE TRASPARENTE" E PER L'INSERIMENTO DEI DATI/DOCUMENTI RELATIVI AI CONSULENTI/COLLABORATORI NEL SISTEMA PERLAPA (VER. 1.0)**

Estrapolate (con scanner o via software) la pagina della domanda di partecipazione alla selezione in cui il consulente ha dichiarato cariche/incarichi/attività professionali svolte. Abbiate cura di oscurare tutto il resto, lasciando comparire solo la porzione di domanda che qui interessa.

## CASO PARTICOLARE: consulente individuato senza selezione pubblica

Far compilare al consulente la **dichiarazione disponibile al link seguente**: [http://trasparenza.unica.it/files/2018/05/dichiarazione\\_consulente\\_chiamata\\_diretta.doc.](http://trasparenza.unica.it/files/2018/05/dichiarazione_consulente_chiamata_diretta.doc) Scansionare la dichiarazione e pubblicarla, avendo cura di **mascherare** la porzione di documento in cui sono contenuti i dati personali del consulente.

## ATTENZIONE: verificare sempre quanto è stato caricato in Perla PA.

In particolare, **è indispensabile che i file caricati nel campo "Dichiarazione svolgimento altri incarichi" non contengano dati personali eccedenti del consulente** (residenza, codice fiscale, firma…) Verificare e, qualora i documenti caricati contengano dati personali eccedenti, provvedere subito alla loro sostituzione.

### <span id="page-4-0"></span>MODELLO DOMANDA DI SELEZIONE

Nel modello di domanda di selezione utilizzare le clausole standard pubblicate nella pagina: [http://trasparenza.unica.it/strumenti/.](http://trasparenza.unica.it/strumenti/)

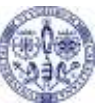

# <span id="page-5-0"></span>Tabella sovvenzioni/sussidi (rif. artt. 26 e 27, d.lgs. n. 33/2013)

Si tratta di tutti quei provvedimenti che, sulla base della normativa vigente, sono volti a sostenere un soggetto sia pubblico che privato, accordandogli un vantaggio economico diretto o indiretto mediante l'erogazione di incentivi o agevolazioni che hanno l'effetto di comportare sgravi, risparmi o acquisizione di risorse<sup>1</sup>.

## <span id="page-5-1"></span>Limiti alla pubblicazione

# **1)**

# **L'art. 26, c. 2, del d.lgs. n. 33/20013, stabilisce che la pubblicazione è obbligatoria e condizione di efficacia solo per importi superiori a 1.000 euro.**

Questi sono da intendersi sia se l'importo è erogato con un unico atto, sia se è erogato con atti diversi che, nel corso dell'anno solare, comportano il superamento del tetto di 1.000 euro nei confronti di un unico beneficiario. Laddove, quindi, l'amministrazione abbia emanato più provvedimenti i quali, nell'arco dell'anno solare, hanno disposto la concessione di vantaggi economici a un medesimo soggetto, superando il tetto dei 1.000 euro, l'importo del vantaggio economico corrisposto è da intendersi come la somma di tutte le erogazioni effettuate nel periodo di riferimento. In tali casi, l'amministrazione deve necessariamente pubblicare, come condizione legale di efficacia, l'atto che comporta il superamento della soglia dei 1.000 euro, facendo peraltro riferimento anche alle pregresse attribuzioni che complessivamente hanno concorso al suddetto superamento della soglia (FAQ ANAC 13.2).

## **2)**

**E' esclusa la pubblicazione dei dati identificativi delle persone fisiche** destinatarie dei provvedimenti di cui al presente articolo, qualora da tali dati sia possibile ricavare informazioni relative allo **stato di salute ovvero alla situazione di disagio economico-sociale** degli interessati (art. 26, c. 4, d.lgs. n. 33/2013).

## <span id="page-5-2"></span>CAMPO "Beneficiario"

Indicare il nominativo del beneficiario rispettando il formato "COGNOME Nome".

## <span id="page-5-3"></span>CAMPO "Dati fiscali"

-

Indicare i dati fiscali dell'impresa o dell'ente beneficiario (P.IVA: … - oppure - COD. FISC. : …). **Non indicare il codice fiscale delle persone fisiche**.

<sup>1</sup> <http://www.anticorruzione.it/portal/public/classic/MenuServizio/FAQ/Trasparenza> (FAQ ANAC § 13).

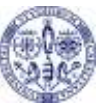

#### **GUIDA OPERATIVA PER LA GESTIONE DELLE TABELLE "SOVVENZIONI/SUSSIDI" DELLA SEZIONE "AMMINISTRAZIONE TRASPARENTE" E PER L'INSERIMENTO DEI DATI/DOCUMENTI RELATIVI AI CONSULENTI/COLLABORATORI NEL SISTEMA PERLAPA (VER. 1.0)**

### <span id="page-6-0"></span>CAMPO "Importo"

Indicare l'importo erogato o il valore del vantaggio accordato, rispettando il formato numero, con due posizioni decimali (es. 1234,00).

### <span id="page-6-1"></span>CAMPO "Norma o titolo"

Indicare tutti gli elementi che consentano l'univoca identificazione della fonte normativa che disciplina la sovvenzione/ il sussidio (esempio: legge num. del, regolamento di ateneo … del, etc.)

### <span id="page-6-2"></span>CAMPO "Ufficio"

Indicare per esteso la denominazione della struttura titolare del procedimento che attribuisce la sovvenzione/il sussidio.

## <span id="page-6-3"></span>CAMPO "Responsabile"

Indicare per esteso il nominativo del responsabile del procedimento, rispettando il formato "COGNOME Nome" (ciò per uniformare la presentazione del dato e facilitare l'ordinamento in tabella).

### <span id="page-6-4"></span>CAMPO "Modalità individuazione beneficiario"

Indicare tutti gli elementi che consentano l'univoca identificazione della procedura seguita (esempio: selezione pubblica con bando num. del, disposizione num. del, …)

### <span id="page-6-5"></span>CAMPO "Progetto selezionato"

Qualora l'erogazione della sovvenzione/del sussidio sia subordinata alla valutazione comparativa di progetti presentati dai candidati, indicare il link al progetto selezionato.

### <span id="page-6-6"></span>CAMPO "Curriculum incaricato" (inteso come il beneficiario del sussidio)

Si consiglia di fornire al candidato consulente/collaboratore, unitamente alla domanda di partecipazione alla selezione, il modello di CV disponibile al seguente link: http://trasparenza.unica.it/strumenti/.

Questo modello di CV non richiede l'inserimento di dati personali eccedenti e, pertanto, una volta ricevuto, potrà essere pubblicato avendo cura soltanto di **oscurare la firma autografa del dichiarante**. In ogni caso, il modello può essere personalizzato in base alle specificità del bando di selezione.

Quindi, per quanto concerne la pubblicazione dei CV ci sono due possibili soluzioni alternative:

c) Pubblicare i CV che i beneficiari del sussidio inviano autonomamente (con i loro molteplici formati e relative infomazioni) **avendo cura di oscurare preventivamente tutti i dati** 

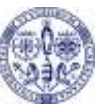

**eccedenti** (es.: residenza, indirizzo di posta elettronica personale, telefono personale, firma autografa, foto, etc.).

### **Oppure**

d) In caso di selezione preliminare, fornire ai candidati, in fase di presentazione della domanda di partecipazione, il modello di CV qui suggerito (link[: http://trasparenza.unica.it/strumenti/](http://trasparenza.unica.it/strumenti/) ), che richiede, prima di essere pubblicato, soltanto l'**oscuramento della sola firma autografa del dichiarante**.

Prima della pubblicazione occorre **accertarsi sempre che l'interessato non abbia riportato nel curriculum dati personali eccedenti e non pertinenti, nonché categorie particolari di dati personali ("sensibili") e giudiziari** (artt. 9 e 10 del Regolamento (UE) 2016/679). Se del caso, compete al responsabile della pubblicazione provvedere all'oscuramento dei dati eccedenti prima della pubblicazione.

## <span id="page-7-0"></span>MODELLO DOMANDA DI SELEZIONE

Nel modello di domanda di selezione utilizzare le clausole standard pubblicate nella pagina: [http://trasparenza.unica.it/strumenti/.](http://trasparenza.unica.it/strumenti/)

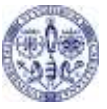

# <span id="page-8-0"></span>Esempi

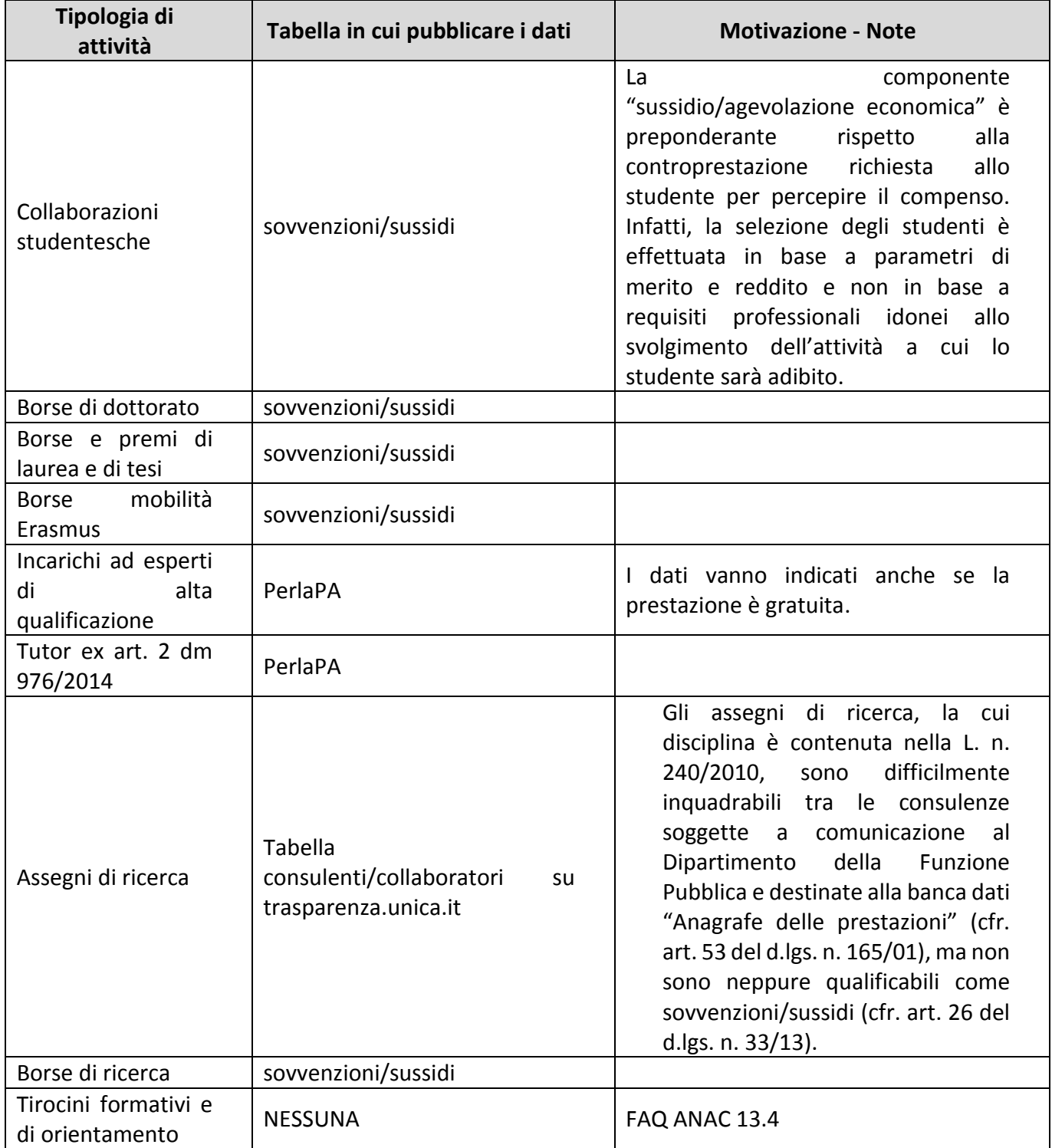

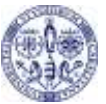

### **GUIDA OPERATIVA PER LA GESTIONE DELLE TABELLE "SOVVENZIONI/SUSSIDI" DELLA SEZIONE "AMMINISTRAZIONE TRASPARENTE" E PER L'INSERIMENTO DEI DATI/DOCUMENTI RELATIVI AI CONSULENTI/COLLABORATORI NEL SISTEMA PERLAPA (VER. 1.0)**

**N.B. In caso di ipotesi dubbie, si chiede alle strutture di contattare lo staff del Responsabile per la prevenzione della corruzione e di non assumere iniziative autonome, per evitare di compromottere la coerenza nella gestione degli adempimenti in materia di trasparenza da parte dell'Ateneo**.

# <span id="page-9-0"></span>Per approfondimenti

- 1) Consultare i documenti seguenti:
	- a. Il Piano Triennale di Prevenzione della Corruzione e della trasparenza dell'ateneo più recente: http://trasparenza.unica.it/altri-contenuti/corruzione/piano-triennale-per-laprevenzione-della-corruzione-ptpc/
	- b. FAQ ANAC: <http://www.anticorruzione.it/portal/public/classic/MenuServizio/FAQ/Trasparenza>
	- c. Linee guida garante privacy: [http://194.242.234.211/documents/10160/0/La+trasparenza+sui+siti+web+della+PA+-](http://194.242.234.211/documents/10160/0/La+trasparenza+sui+siti+web+della+PA+-+Linee+guida+del+Garante.pdf) [+Linee+guida+del+Garante.pdf](http://194.242.234.211/documents/10160/0/La+trasparenza+sui+siti+web+della+PA+-+Linee+guida+del+Garante.pdf)

## 2) Rivolgersi a:

Giorgio Mancosu [\(trasparenza@unica.it;](mailto:trasparenza@unica.it) tel. 6583), in merito ai contenuti della presente guida operativa;

Franco Olia [\(francoolia@amm.unica.it;](mailto:francoolia@amm.unica.it) tel. 5959), per questioni tecnico-informatiche connesse all'uso della tabella sovvenzioni/sussidi o per il rilascio delle credenziali necessarie per accedervi.